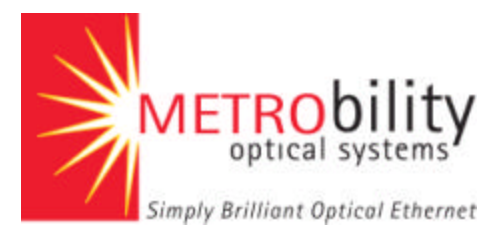

# **NetBeaconä Enhancements Version 2.0 – 3.2**

Since its initial release, NetBeacon has incorporated some significant – as well as many 'quiet' enhancements to make it more robust and user-friendly. A few of these enhancements are discussed below.

### **Operating Systems Supported**

NetBeacon<sup>™</sup> currently supports Windows<sup>™</sup> and UNIX<sup>™</sup> environments while WebBeacon offers browser-based support. NetBeacon also integrates with HP OpenView Professional and Network Node Manager. NetBeacon Version 3.2 will add Linux to the list of supported operating systems.

#### **E-mail enhancements**

In addition to viewing messages, you can customize NetBeacon to send automatic e-mail notifications to one or more recipients when certain events occur. Some of the new setup options for email include:

- E-mail notifications can be disabled from sending on all devices or on individual devices.
- E-mail messages can be limited to a set repetition within a specified time frame.

### **Changing the Look and Feel of Tables**

Tables can be sorted by module type (using the pulldown in the right hand corner of the window) or by column information.

You can customize the way tables display by turning the table gridlines on or off, hiding or resizing some of the columns.

### **Changing the Look and Feel of Your Display**

You can change the way the NetBeacon window appears, based on your personal preference. You can choose a Native (default), a Metal, or a Motif Look & Feel.

The Native appearance of the Look & Feel selection may differ for each system, depending on the colors used, etc. Standard color settings are recommended. You can also force the NetBeacon window to a Metal or Motif appearance.

### **Profiles**

'

A user profile defines the configuration settings, such as the device list and display settings, for a specific user. A default profile is used the first time you start NetBeacon. As you configure NetBeacon, you can create new profiles or change an existing profile. This allows multiple users to each maintain a unique setting or a single user to save different settings.

Passwords are used to secure your profile so that only authorized users have access to the devices loaded in the profile through NetBeacon.

### **Radiance Technology**

- Quality of Optical Amplitude Monitoring
- Quality of Line Monitoring (RMON statistics)
- Remote Loopback Testing
- Bandwidth Provisioning
- Remote Site Management

#### **Database**

With the database option, NetBeacon logs information on how and when data is logged on each device. The database contains information from the present to a maximum of 28 days. As new information is added to the database, older data is dropped due to storage considerations.

To preserve data that is older than 28 days, NetBeacon provides a mechanism that produces database archives. Database archives are data files that can easily be moved to a different location, read into another database, or imported by other applications. These files also require significantly less storage space than the database they represent.

### **Stacking**

Up to four (4) chassis may be stacked using the same IP address. The Stack folder displays information about all the chassis in the stack. For a device that is not a stack, only a single chassis is listed in the folder.

### **Environmental Information**

The bottom half of the Chassis Information dialog box displays environmental information, including the temperature of the chassis, the voltage supplied by each power supply, and the operating status of each power supply. Voltage and temperature information are displayed using both a graphical and textual format. The format of the graphics has changed from a bar graph to a color-coded 'speedometer' graph to enable users to identify environmental status quickly.

Passing the cursor over the temperature gauge displays a tooltip that converts the current temperature from degrees Celsius to Fahrenheit or vice versa.

Chassis Temperature History or Voltage History may be viewed as a histogram that enables network managers to identify trends and enable early detection of failing power supplies. (This feature requires the database version of NetBeacon.)

### **Summary of features introduced since NetBeacon 2.0:**

#### **Version 2.0 (April, 2000)**

- WebBeacon browser-based single device monitoring capabilities
- 17-slot chassis with rear-facing power supplies
- MicroChassis<sup>™</sup>
- Fixed Port Chassis
- DC Power
- SONAR
- 100Mbps long-haul (40km) and extended long-haul (100km) modules
- 100Mbps multimode-to-singlemode modules
- 100Mbps Optical Extenders
- 10/100 AutoTwister™
- OC-3 and OC-12

# **Version 3.0 (March, 2001)**

- All Radiance chassis (R5000, R1000, and R400)
- 100Mbps Access Line Cards
	- o Quality of Optical Amplitude Monitoring
	- o Quality of Line Monitoring (RMON statistics)
	- o Bandwidth Provisioning
	- o Remote Loopback Testing
- Management of remote sites ( -tree view GUI)
- Radiance 10, 100, 10/100, OC-3, OC-12 and redundant line cards
- Enhanced Management Card (faster processor, more memory)
- Stacking
- "Speedometer" analog indicators for temperature and voltage
- Database Option (3.0.1)
- Histograms and Pie Charts
- Customization of tables (look and feel)
- On-screen trap notification

# **Version 3.1 (April, 2002)**

- T1/E1 line cards
- Gigabit Ethernet line cards (with Copper Loss Carry Forward)
- SONAR for the 100M TX-FX
- Client performance enhancements
- Server performance enhancements
- E-mail enhancements
- Print table capability

# **Version 3.2 (scheduled for release in July, 2002)**

- Auto-recovery and full duplex flow control for AutoTwister
- T3/E3 line card support
- BWDM line card support
- Linux operating system support

### **Ordering Information**

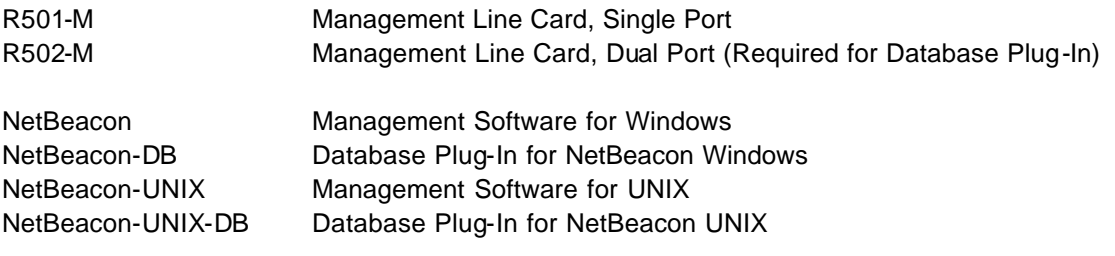

For additional information Metrobility's products, contact Metrobility Optical Systems at 1.877.526.2278 or 1.603.880.1833, or visit us at www.metrobility.com.